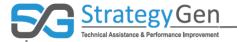

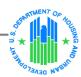

## **HUD Standards for Success**

# Putting It Together: Data Collection and Reporting Using inForm

Virtual Conference August 23, 2017

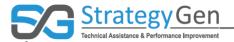

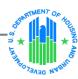

# Today's Presenter

D. Rob Haley PhD, MBA, MHS
Co-Founder and Executive
Vice President
StrategyGen

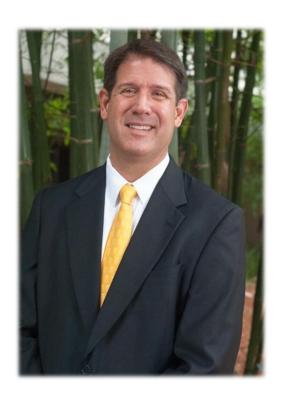

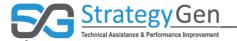

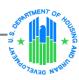

# **Objectives of Session**

- 1. Provide an integrated view of activities to collect and report data to HUD
- 2. Deepen understanding of inForm tool
- 3. Answer questions

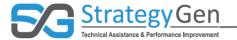

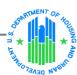

# Background

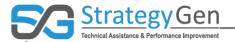

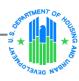

# Previous Virtual Conferences Focused on Data Elements

#### **Focus Areas for Participant Self Sufficiency**

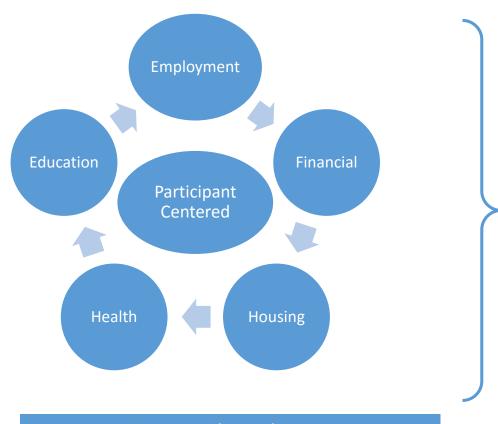

**Grant Award Data Elements** 

Participant Descriptive Data Elements

Services

and

Status

Focus

Areas

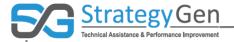

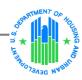

# **Data Collection and Reporting**

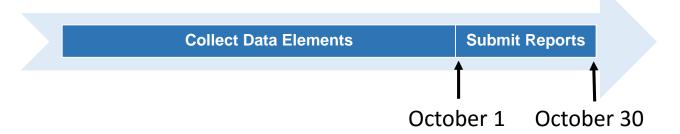

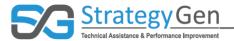

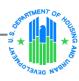

# Training regarding in Form Tool

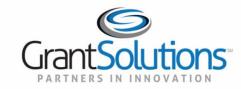

#### Participant Record-level (PRL) Report: Grantee Actions in inForm

U.S. Department of Housing and Urban Development (HUD)

July, 2017

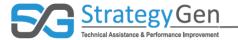

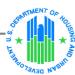

# **Data Collection and Reporting**

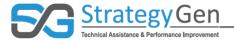

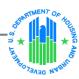

# **Collecting Data**

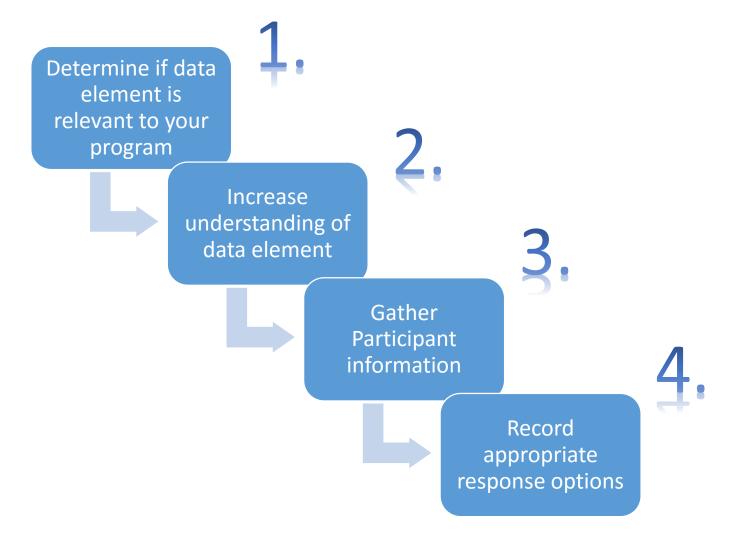

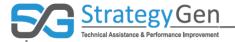

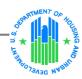

## **Preparing for Reporting**

- What is the identifying information for my program?
- Who are the Participants in my HUD program?
- What is descriptive information for each Participant?
- With whom have I talked?
- What is the status or situation of each Participant?
- Who received what services?
- Did the Participant's status change?

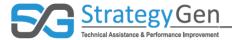

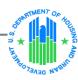

# Using the inForm Tool

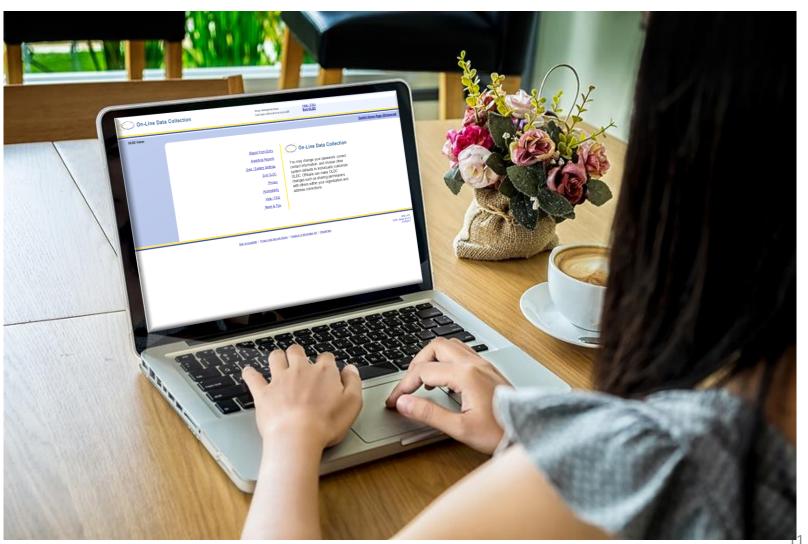

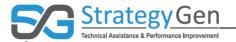

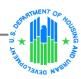

#### **Grantee Submission Process**

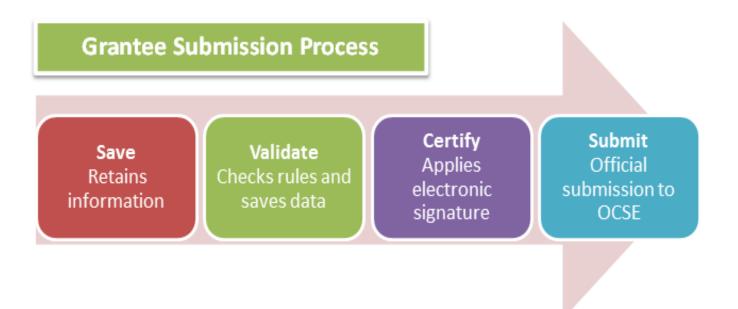

**Source: Grant Solutions** 

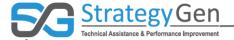

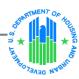

## Using the inForm Tool

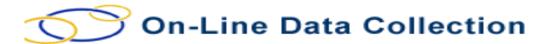

# **OLDC Home** My Recent Activity Report Form Entry Analytical Reports User / System Settings End OLDC Privacy Accessibility Help / FAQ News & Tips

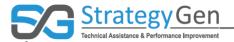

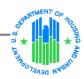

#### Form Selection

#### Form Selection

Please use the drop-down lists below to make selections. Steps must be completed in order.

| Step 1: | Program Name: | Resident Opportunity Self-Sufficiency (ROSS) Service Coordinat | • |
|---------|---------------|----------------------------------------------------------------|---|
| Step 2: | Grantee Name: | AZ [ 866000266] (2016) City of Tucson                          | • |
| Step 3: | Report Name:  | Standards for Success Annual Report (HUD - PRL)                | • |

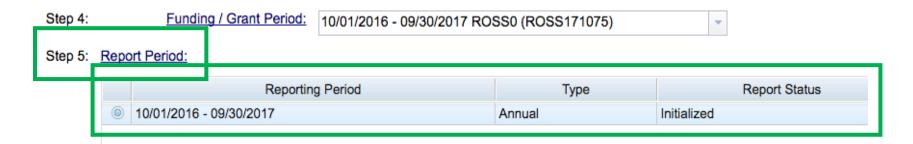

14

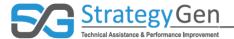

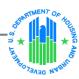

# Report Period

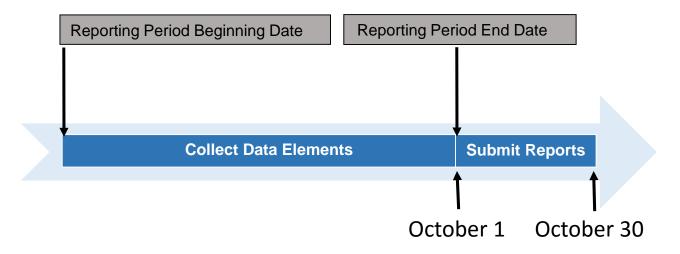

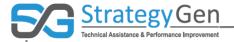

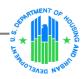

16

# Form Selection (continued)

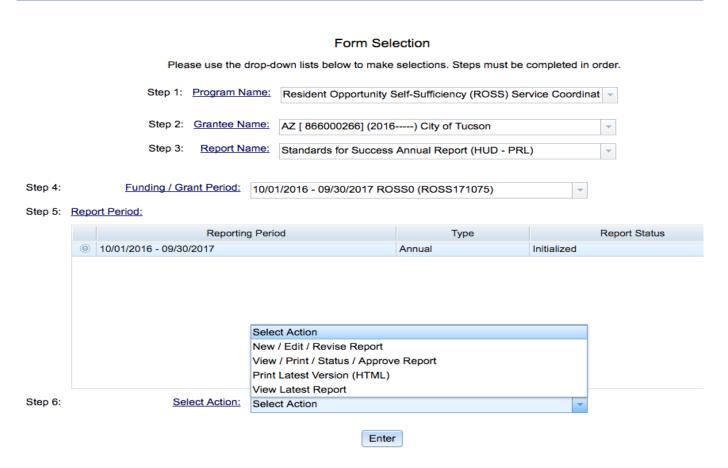

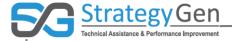

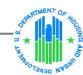

### **Reports Section**

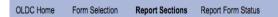

#### Report Sections

Program Name: Resident Opportunity Self-Sufficiency (ROSS) Service Coordinators

Grantee Name: City of Tucson Report Name: HUD-PRL Report

Funding/Grant Period: 10/01/2016 - 09/30/2017 ROSS0 (ROSS171075)

Report Period: 10/01/2016 - 09/30/2017

This table displays the sections of the report form and the status of each. Return to this screen to Validate, Certify, or Submit.

Selections in the dropdown lists may include:

- Create Section Indicated by an asterisk (\*), copies that section and creates a new blank section.
- . Clear Section Data Deletes all data saved for that section.
- . Delete Section Permanently deletes that section and data.
- · Edit Section Opens the form section in a data-entry version.
- Print Section Opens a new browser window with the report in a print-friendly version.

| Section Name:          | Perform Action:      | Section Status: |
|------------------------|----------------------|-----------------|
| Cover Page             | Select Action: \$ Go | Initialized     |
| * Household Identifier | Select Action:       | Initialized     |

View/Add Attachments Validate Print Full Report

Validate Print Full Report View/Add Attachments

Select Action: \$ Go

Initialized

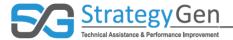

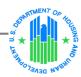

# Cover Page and Household Identifier

| U.S. Department of Housing and Urban Develop                                           | ment                                                                       |                                      |                        |                          | OMB APPROVE                | :D       |                       |                                             |
|----------------------------------------------------------------------------------------|----------------------------------------------------------------------------|--------------------------------------|------------------------|--------------------------|----------------------------|----------|-----------------------|---------------------------------------------|
| Participant Record-level Report (PRL)                                                  |                                                                            |                                      |                        |                          | Control No: 2501           |          |                       |                                             |
| Office of Strategic Planning and Management                                            |                                                                            |                                      |                        |                          | Expires 08/31/20           | 119      |                       |                                             |
|                                                                                        |                                                                            | t Record-level Report                |                        |                          |                            |          |                       |                                             |
|                                                                                        |                                                                            | (HUD - PRL)                          |                        |                          |                            |          |                       |                                             |
|                                                                                        |                                                                            | Cover Page                           |                        |                          |                            |          |                       |                                             |
| 1. Federal Agency and Organizational Element The Department of Housing and Urban Devel | nt to Which Report is Submitted:<br>opment                                 | 2. Federal Grant(s) (<br>ROSS171075  | or Other Identifying I | Number(s) by Federal Age | ncy(ies):                  |          |                       |                                             |
| 3. Recipient Organization:<br>City of Tucson                                           |                                                                            | <u>4a. DUNS Number:</u><br>072450869 |                        |                          |                            |          |                       |                                             |
| Address Line 1<br>255 W Alameda St                                                     |                                                                            | 4b. Catalog of Fede                  | ral Domestic Assista   | ance Number (CFDA)       |                            |          |                       |                                             |
| Address Line 2                                                                         |                                                                            |                                      |                        |                          |                            |          |                       |                                             |
| Address Line 3                                                                         |                                                                            |                                      |                        |                          |                            |          |                       |                                             |
| <u>City</u><br>Tucson                                                                  | State<br>AZ                                                                | Zip Code<br>85701                    |                        | Zip Ext.<br>1303         |                            |          |                       |                                             |
| 8a. Project/Grant Period Start Date:<br>02/01/2017                                     | 8b. Project/Grant Period End Date:<br>01/31/2020                           | 8c. Report End Date 09/30/2017       | <u>):</u>              |                          |                            |          |                       |                                             |
| 10. Comments (attach additional sheets if ne                                           | cessary): ∅                                                                |                                      |                        | <u> </u>                 |                            |          |                       |                                             |
|                                                                                        |                                                                            |                                      |                        | Repo                     | ort Progress               |          |                       |                                             |
|                                                                                        | Initialized                                                                | Edit-Saved                           | Validated              | Certified                |                            | n Review | R/O Approved          | C/O Approved                                |
|                                                                                        | <b>▽</b>                                                                   |                                      |                        |                          |                            |          |                       |                                             |
|                                                                                        |                                                                            |                                      |                        | Previous Section Save    | View/Add Attachments Valid | date     |                       |                                             |
|                                                                                        |                                                                            |                                      |                        | Househ                   | old Identifier 0           |          |                       |                                             |
|                                                                                        | U.S. Department of Housin                                                  | g and Urban Development              |                        |                          |                            |          |                       | OMB APPROVED                                |
|                                                                                        | Participant Record-level Report (Pf<br>Office of Strategic Planning and Ma |                                      |                        |                          |                            |          |                       | Control No: 2501-0034<br>Expires 08/31/2019 |
|                                                                                        | Office of Strategic Planning and Ma                                        | inagement                            |                        | Participant B            | lecord-level Report        |          |                       | Expires 08/3 1/2019                         |
|                                                                                        |                                                                            |                                      |                        |                          | UD - PRL)                  |          |                       |                                             |
|                                                                                        | Household Identifier 1234                                                  | ng17                                 |                        | Person Identifier        |                            |          | Age                   |                                             |
|                                                                                        | <b>Data Collection Date</b>                                                | ▼                                    |                        | Intake Date              | ▼                          |          | Participant Status Co | de Select ‡                                 |
|                                                                                        |                                                                            | Data Element Na                      | ıme                    |                          | Indicator Number           |          | Response Option       | 18                                          |
|                                                                                        | 1. Gender Code                                                             |                                      |                        | N/A                      |                            | Select   | <b>†</b>              |                                             |
|                                                                                        | 2. Ethnicity Code                                                          |                                      |                        | N/A                      |                            | Select   | <b>†</b>              |                                             |
|                                                                                        | 3. Race Code                                                               |                                      |                        | N/A                      |                            | Select   | <b>\$</b>             |                                             |
|                                                                                        | 4. Head of Household Cod                                                   | <u>de</u>                            |                        | N/A                      |                            | Select   | <b>*</b>              |                                             |
|                                                                                        | 5. Residence Census Trac                                                   | <u>et</u>                            |                        | N/A                      |                            |          | Information I         | Not Collected                               |
|                                                                                        | 6. Veteran Status Code                                                     |                                      |                        | N/A                      |                            | Select   | <b>‡</b>              |                                             |
|                                                                                        | 7. Years in Subsidized Ho                                                  | using Number                         |                        | N/A                      |                            |          | Information I         | Not Collected                               |
|                                                                                        | 8. Disability Status Code                                                  |                                      |                        | N/A                      |                            | Select   | <b>‡</b>              |                                             |

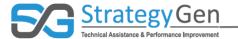

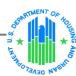

# **Cover Page Section**

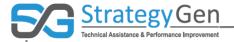

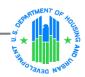

20

# Catalog of Federal Domestic Assistance Number (CFDA)

| U.S. Department of Housing and Urban Development                                                |                                               |                                                               |                         | OMB APPROVED          |  |  |
|-------------------------------------------------------------------------------------------------|-----------------------------------------------|---------------------------------------------------------------|-------------------------|-----------------------|--|--|
| Participant Record-level Report (PRL)                                                           |                                               |                                                               |                         | Control No: 2501-0034 |  |  |
| Office of Strategic Planning and Management                                                     |                                               |                                                               |                         | Expires 08/31/2019    |  |  |
|                                                                                                 | . (HUD                                        | ord-level Report<br>- PRL)<br>r Page                          |                         |                       |  |  |
| 1. Federal Agency and Organizational Element to<br>The Department of Housing and Urban Developm |                                               | 2. Federal Grant(s) or Other Identifying Number(s) ROSS171075 | by Federal Agency(ies): |                       |  |  |
| 3. Recipient Organization:<br>City of Tucson                                                    |                                               | 4a. DUNS Number: 072450869                                    |                         |                       |  |  |
| Address Line 1<br>255 W Alameda St                                                              |                                               | 4b. Catalog of Federal Domestic Assistance Number (CFDA)      |                         |                       |  |  |
| Address Line 2                                                                                  |                                               |                                                               |                         |                       |  |  |
| Address Line 3                                                                                  |                                               |                                                               |                         |                       |  |  |
| City<br>Tucson                                                                                  | State<br>AZ                                   | Zip Code<br>85701                                             | Zip Ext.<br>1303        |                       |  |  |
| 8a. Project/Grant Period Start Date: 02/01/2017                                                 | 8b. Project/Grant Period End Date: 01/31/2020 | 8c. Report End Date: 09/30/2017                               |                         |                       |  |  |
| 10. Comments (attach additional sheets if necess                                                | <u>ary):</u>                                  |                                                               |                         |                       |  |  |
|                                                                                                 |                                               |                                                               |                         |                       |  |  |

Save View/Add Attachments Validate Next Section

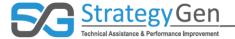

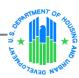

# Cover Page – Grant Award Information

| 1. DATE ISSUED MM/DD/YYY 2. CFDA NO.   ASSISTANCE TYPE Project Grant 14.870                                                                                                    |                |                          |                                                 | The Department of Housing and Urban Development                                                                                                    |  |  |  |  |
|----------------------------------------------------------------------------------------------------|----------------|--------------------------|-------------------------------------------------|----------------------------------------------------------------------------------------------------|--|--|--|--|
| 1a. SUPERSEDES AWARD NOTICE dated                                                                                                    |                |                          | THE DEPARTMENT OF HOUSING AND URBAN DEVELOPMENT |                                                                                                    |  |  |  |  |
| except that any additions or restrictions previously<br>in effect unless specifically rescinded                                                                                                    | imposed remain |                          |                                                 | 451 7th Street S.W.,<br>Washington, DC, DC 20410                                                                                                    |  |  |  |  |
| 4. GRANT NO.<br>ROSS170001-01-00<br>Formerly                                                                                                    | 5. ACTION      | New                      | - wasnington, DC, DC 20410                      |                                                                                                    |  |  |  |  |
| 6. PROJECT PERIOD MM//DD/YYYY From 02/01/2017                                                                                                    | Through        | мм/DD/YYYY<br>01/31/2020 | 0 NOTICE OF AWARD                               |                                                                                                    |  |  |  |  |
| 7. BUDGET PERIOD MM/DD/YYYY From 02/01/2017                                                                                                    | Through        | мм/DD/YYYY<br>01/31/2020 |                                                 |                                                                                                    |  |  |  |  |
| 8. TITLE OF PROJECT (OR PROGRAM) CHA's 2016 ROSS SC Progra                                                                                                    | m              |                          | ,                                               |                                                                                                    |  |  |  |  |
| 9a. GRANTEE NAME AND ADDRESS  Smallville County Housing Authority 123 Allen St Smallville, CT XXXXX-XXXX                                                                                                    |                |                          |                                                 | 9b. GRANTEE PROJECT DIRECTOR Mr. John Doe 123 Aspen Street Smallville, CT XXXXX-XXXX Phone: XXX-XXXX                                                                                                    |  |  |  |  |
| 10a. GRANTEE AUTHORIZING OFFICIAL                                                                                                    |                |                          | 10b. FEDERAL PROJECT OFFICER                    |                                                                                                    |  |  |  |  |
| Mr. John Doe 123 Aspen Street Smallville, CT XXXXX-XXXX Phone: XXX-XXX-XXXX                                                                                                    |                |                          |                                                 | Mr. John Doe<br>123 Aspen Street<br>Smallville, CT XXXXX-XXXX<br>Phone: XXX-XXX-XXXX                                                                                                    |  |  |  |  |
|                                                                                                    |                | ALL AMOUNTS A            | RE SHOW                                         | I IN USD                                                                                                    |  |  |  |  |
| 11. AWARD COMPUTATION FOR GRANT         241,476.00           a. Amount of HUD Financial Assistance         241,476.00           b. Less Unobligated Balance From Prior Budget Periods         0.00           c. Less Cumutive Prior Award(s) This Budget Period         0.00           d. AMOUNT OF FINANCIAL ASSISTANCE THIS ACTION         241,476.00           12. Total Federal Funds Awarded to Date for Project Period         241,476.00           13. RECOMMENDED FUTURE SUPPORT         (Subject to the availability of funds and satisfactory progress of the project): |                |                          |                                                 | INCOME SUBJECT TO 45 CFR PART 74, SUBPART F, OR 45 CFR 92.25, SHALL BE RD WITH ONE OF THE FOLLOWING ALTERNATIVES: DEDUCTION ADDITIONAL COSTS MATCHING OTHER RESEARCH (Add / Deduct Option) OTHER (See REJARAPKC)  RD IS BASED ON AN APPLICATION SUBMITTED TO, AND AS APPROVED BY, HUD ON THE ABOVE TITLED IS SUBJECT TO THE TERMS AND CONDITIONS INCORPORATED EITHER DIRECTLY OR BY REFERENCE IN THE The grant program legislation cited above.                                                                                                   |  |  |  |  |
| b. 3                                                                                                    | YEAR 5 6 7     | TOTAL DIRECT COSTS       | prevall. Accep                                  | The grant program regulations ofted above.  This award notice including thems and conditions, if any, noted below under REMARKS.  HUD Grants Policy Statement including addenda in effect as of the beginning date of the budget period.  45 CFR part 74 or 45 CFR part 26 za applicable.  For are conflicting or otherwise inconsistent policies applicable to the grant, the above order of precedence shall tance of the grant terms and conditions is acknowledged by the grantee when funds are drawn or otherwise the grant payment system. |  |  |  |  |

No)

21

DU203NP-15-D-03/049115500498

REMARKS (Other Terms and Conditions Attached -

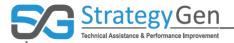

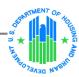

## **CFDA Number**

Save View/Add Attachments Validate Next Section

| U.S. Department of Housing and Urban Development                                                |                                                        |                                                                  | OMB APPROVED            |  |  |  |  |  |
|-------------------------------------------------------------------------------------------------|--------------------------------------------------------|------------------------------------------------------------------|-------------------------|--|--|--|--|--|
| Participant Record-level Report (PRL)                                                           |                                                        |                                                                  | Control No: 2501-0034   |  |  |  |  |  |
| Office of Strategic Planning and Management                                                     |                                                        |                                                                  | Expires 08/31/2019      |  |  |  |  |  |
|                                                                                                 | Participant Record-level Report (HUD - PRL) Cover Page |                                                                  |                         |  |  |  |  |  |
| 1. Federal Agency and Organizational Element to<br>The Department of Housing and Urban Developm |                                                        | 2. Federal Grant(s) or Other Identifying Number(s) ROSS171075    | by Federal Agency(ies): |  |  |  |  |  |
| 3. Recipient Organization:<br>City of Tucson                                                    |                                                        | 4a. DUNS Number:<br>072450869                                    |                         |  |  |  |  |  |
| Address Line 1<br>255 W Alameda St                                                              |                                                        | 4b. Catalog of Federal Domestic Assistance Number (CFDA)  14.870 |                         |  |  |  |  |  |
| Address Line 2                                                                                  |                                                        |                                                                  |                         |  |  |  |  |  |
| Address Line 3                                                                                  |                                                        |                                                                  |                         |  |  |  |  |  |
| <u>City</u><br>Tucson                                                                           | State<br>AZ                                            | Zip Code<br>85701                                                | <u>Zip Ext.</u><br>1303 |  |  |  |  |  |
| 8a. Project/Grant Period Start Date: 02/01/2017                                                 | 8b. Project/Grant Period End Date:<br>01/31/2020       | 8c. Report End Date: 09/30/2017                                  |                         |  |  |  |  |  |
| 10. Comments (attach additional sheets if necess                                                | <u>ary):</u>                                           |                                                                  |                         |  |  |  |  |  |
|                                                                                                 |                                                        |                                                                  |                         |  |  |  |  |  |

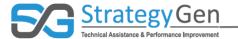

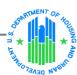

# Household Identifier Section

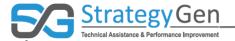

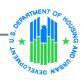

# Household and Person Identifiers Unique within each Grant Award

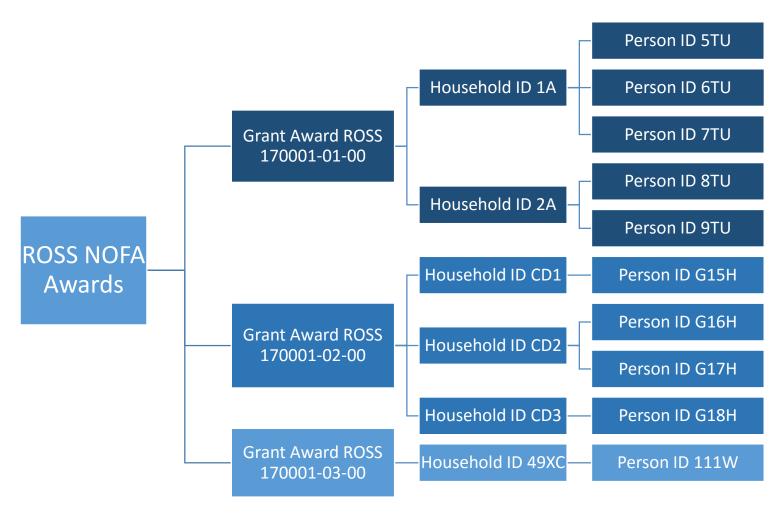

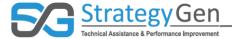

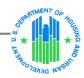

25

# Household with Multiple Participants

|                                                                                                    | Section Name:                               |                   |                  |                                  |         | Action:   | Section Status:                                            |
|----------------------------------------------------------------------------------------------------|---------------------------------------------|-------------------|------------------|----------------------------------|---------|-----------|------------------------------------------------------------|
| Cover Page                                                                                                    |                                             |                   | <u> </u>         | Select Action:                   | ~       | Go        | Initialized                                                |
| * Household Identifier<br>0                                                                                          |                                             |                   |                  | Select Action:<br>Create Section |         | Go        | Initialized                                                |
|                                                                                                    |                                             | View/Add Attachm  |                  | Edit Section<br>Print Section    |         |           |                                                            |
|                                                                                                    |                                             | View/Add Attachm  | nents Validate P | rint Full Report                 |         |           |                                                            |
|                                                                                                    | Section Name:                               |                   |                  | <u> </u>                         | Perforn | n Action: | Section Status:                                            |
| Cover Page                                                                                                    |                                             |                   |                  | Select Action:                   | ~       | Go        | Initialized                                                |
| * Household Identifier<br>0                                                                                          |                                             |                   | [                | Select Action:                   | ~       | Go        | Initialized                                                |
| * Household Identifier<br>1                                                                                          |                                             |                   |                  | Select Action:                   | ~       | Go        | Initialized                                                |
| * Household Identifier<br>2                                                                                          |                                             |                   |                  | Select Action:                   | ~       | Go        | Initialized                                                |
|                                                                                                    |                                             | View/Add Attachm  | nents Validate P | rint Full Report                 |         |           |                                                            |
|                                                                                                    |                                             | Househ            | old Identifier ( | )                                |         |           |                                                            |
| U.S. Department of Housing and<br>Participant Record-level Report (PRL)<br>Office of Strategic Planning and Manageme | ·                                           |                   |                  |                                  |         |           | OMB APPROVED<br>Control No: 2501-003<br>Expires 08/31/2019 |
|                                                                                                    | Participant Record-level Report (HUD - PRL) |                   |                  |                                  |         |           |                                                            |
| Household Identifier                                                                                                 |                                             | Person Identifier |                  |                                  |         | Age       |                                                            |
| Data Collection Date                                                                                                 | _                                           | Intake Date       | a                |                                  |         | Partici   | pant Status Code Select                                    |
|                                                                                                    | <u>Data Element Name</u>                    |                   | mulcator         | <u>ıvumber</u>                   |         |           | Response Options                                           |
| 1. Gender Code                                                                                                    |                                             |                   | N/A              | Select                           |         |           |                                                            |
| 2. Ethnicity Code                                                                                                    |                                             |                   | N/A              |                                  | Sel     | ect       | $\vee$                                                     |

View/Add Attachments Validate Print Full Report

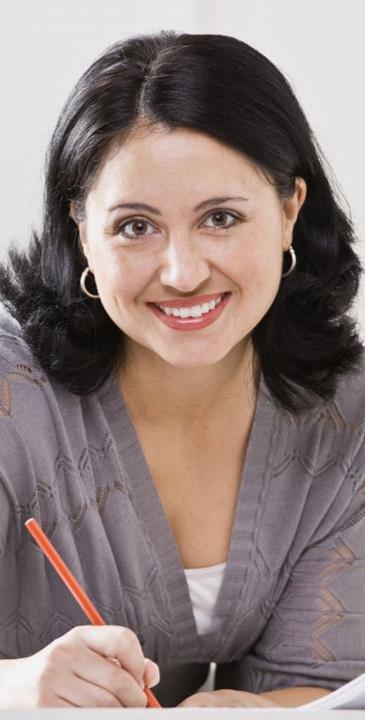

# Hypothetical Participant – Gloria

#### Meet Gloria, a Hypothetical Participant

- Recently turned 65-year-old single female
- Lives in an apartment outside Denver, Colorado
- Self-identifies as Latino
- Actively participates in Program and receives services
- Became employed at the local mall while in the Program

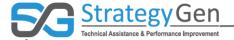

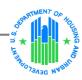

#### **Data Collection Date**

**Data Collection Date** - date when data regarding a Participant was first collected

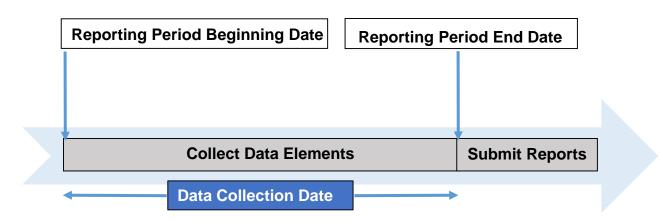

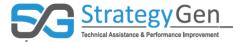

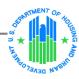

#### **Data Collection Date**

Data Collection Date 4/30/2017

28

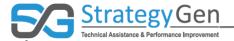

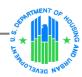

## Participant Status Code

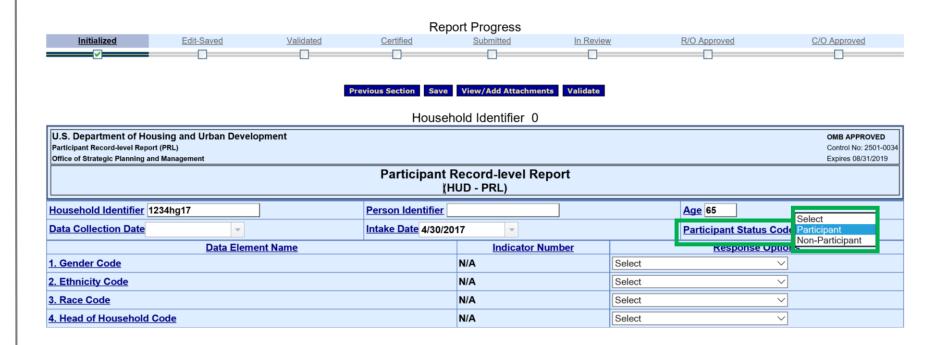

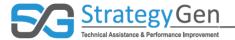

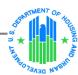

30

# **Ethnicity Code**

|                    | Report Progress |                  |           |           |           |                                          |                       |
|--------------------|-----------------|------------------|-----------|-----------|-----------|------------------------------------------|-----------------------|
| <u>Initialized</u> | Edit-Saved      | <u>Validated</u> | Certified | Submitted | In Review | R/O Approved                             | C/O Approved          |
| <u> </u>           | <u> </u>        |                  |           |           |           |                                          |                       |
|                    | Data Ele        | ment Name        |           | Indicato  | r Number  | Respons                                  | e Options             |
| 1. Gender Code     |                 |                  |           | N/A       |           |                                          |                       |
|                    |                 |                  |           | A1/A      |           | Select                                   |                       |
| 2. Ethnicity Code  |                 |                  |           | N/A       |           | Hispanic/Latino                          |                       |
| 3. Race Code       |                 |                  |           | N/A       | I         | Not Hispanic/Latino<br>ndividual refused |                       |
| 4. Head of Househo | ld Code         |                  |           | N/A       |           | ndividual does not know                  |                       |
| 5. Residence Censu | s Tract         |                  |           | N/A       |           | Info                                     | rmation Not Collected |

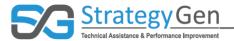

5. Residence Census Tract

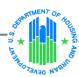

### Race Code

|   |                           |                   |                  | Re        | port Progress |                     |                                   |              |
|---|---------------------------|-------------------|------------------|-----------|---------------|---------------------|-----------------------------------|--------------|
|   | <u>Initialized</u>        | <u>Edit-Saved</u> | <u>Validated</u> | Certified | Submitted     | In Review           | R/O Approved                      | C/O Approved |
|   | <u> </u>                  | <u> </u>          |                  |           |               |                     |                                   |              |
|   |                           |                   |                  |           |               |                     |                                   | _            |
|   |                           | <u>Data Elem</u>  | <u>ient Name</u> |           | Indicator Nu  | <u>umber</u> Select |                                   |              |
|   | 1. Gender Code            |                   |                  |           | N/A           | America             | n Indian or Alaska Native         |              |
|   | 1. Octiver Code           |                   |                  |           | IVA           | Asian               |                                   |              |
|   | 2. Ethnicity Code         |                   |                  |           | N/A           | Black or            | African American                  |              |
|   | <u></u>                   |                   |                  |           |               | Native H            | awaiian or Other Pacific Islander |              |
| ı | 3. Race Code              |                   |                  |           | N/A           | White               |                                   |              |
| L |                           |                   |                  |           |               | Mixed R             | ace                               |              |
|   | 4. Head of Household Code |                   |                  |           | N/A           | Individua           |                                   |              |

N/A

Individual does not know

normanon not Collected 🗌

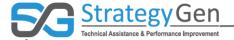

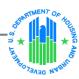

#### Gender Code

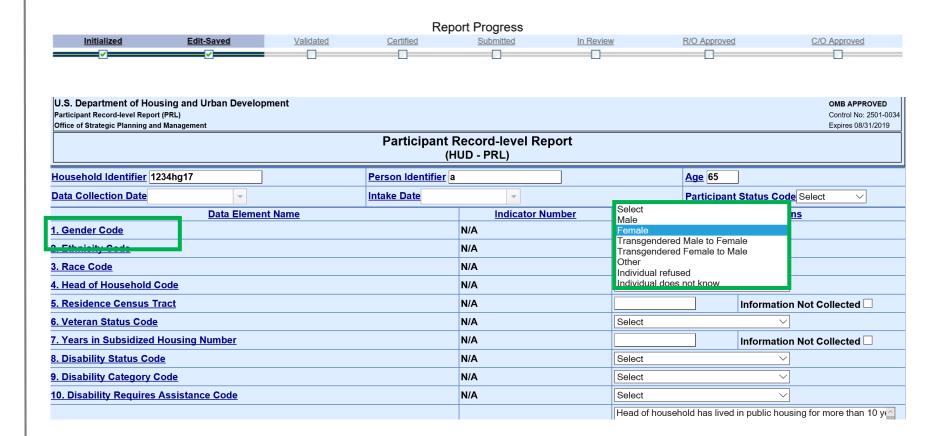

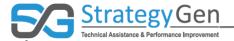

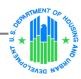

#### Head of Household Code

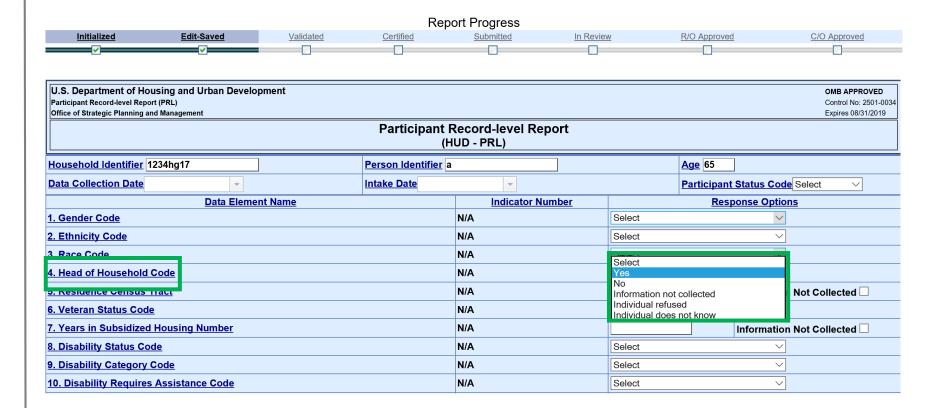

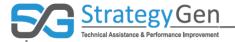

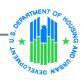

# Temporary Assistance to Needy Families (TANF) Code

| 13. Earned Income Tax Credit Recipient Code               | N/A | Select                                     |
|-----------------------------------------------------------|-----|--------------------------------------------|
| 15. Supplemental Nutrition Assistance Program (SNAP) Code | N/A | Select                                     |
| 16. Temporary Assistance to Needy Families (TANF) Code    | N/A | Information not collected V                |
| 17. Supplemental Security Income (SSI) Code               | N/A | Select                                     |
| 18. Social Security Disability Insurance (SSDI) Code      | N/A | Select                                     |
| 19. Substance Abuse Treatment Code                        | N/A | The individual is being treated for subs V |

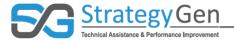

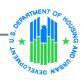

#### Service Start Date and Service End Date

#### **Service Start Date**

 Date Participant begins receiving service

#### **Service End Date**

 Date the Participant's grant-funded services or benefits were completed or terminated

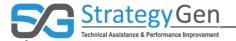

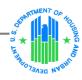

# Service Start and End Date – Applicable Services

- ESL Class Service
- Career Guidance Service
- Self-Directed Job Search Assistance
- Service
- Work Readiness Assistance Service
- Occupational Skills Training Service
- Job Development Service
- Job Retention Service
- · Fair Housing and Civil Rights Assistance
- Service
- Tax Preparation Service
- · Financial Account Creation Service
- Legal Assistance Service
- Financial Education Service
- Pre-Housing Counseling Service
- Post-Housing Counseling Service
- Food and Nutrition Service
- Conflict Resolution Service
- Translation/Interpretation Service

- Housing Retention Service
- Household Skills/Life Skills Service
- Needs Assessment Service
- Service Coordination Service
- Parenting Skills Service
- 3 to 5 Years Childhood Education
- Service
- High School/GED Preparation Service
- Post-Secondary/College Education
- Service
- Shelter Placement Service
- Temporary Housing Placement Service
- Permanent Housing Placement Service
- Independent Living Service
- Transportation Assistance Service
- HIV/AIDS Service
- Adult Personal Assistance Service
- Legal Assistance Type Service

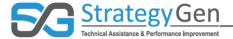

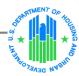

37

## Service Start Date and Service End Date

| 13. Earned Income Tax Credit Recipient Code               | N/A        | Select        | •                         |
|-----------------------------------------------------------|------------|---------------|---------------------------|
| 15. Supplemental Nutrition Assistance Program (SNAP) Code | N/A        | Select        | <b>©</b>                  |
| 16. Temporary Assistance to Needy Families (TANF) Code    | N/A        | Select        | <b>©</b>                  |
| 17. Supplemental Security Income (SSI) Code               | N/A        | Select        | 0                         |
| 18. Social Security Disability Insurance (SSDI) Code      | N/A        | Select        | 0                         |
| 19. Substance Abuse Treatment Code                        | N/A        | Select        | 0                         |
| 21. Activities of Daily Living (ADL) Count                | N/A        |               | Information Not Collected |
| 22. Instrumental Activities of Daily Living (IADL) Count  | N/A        |               | Information Not Collected |
|                                                           |            |               |                           |
| 23. Service Start Date                                    | N/A        | _             | Information Not Collected |
|                                                           | N/A<br>N/A |               |                           |
| 23. Service Start Date                                    |            | ▼ ▼ Select    | Information Not Collected |
| 23. Service Start Date  24. Service End Date              | N/A        | Select Select | Information Not Collected |

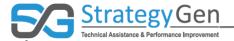

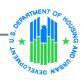

## Health Coverage Code

| 25. Opportunity Area Census Tract                   | N/A      | Select                                                                                                    |  |
|-----------------------------------------------------|----------|----------------------------------------------------------------------------------------------------|--|
| 27. Primary Health Care Provider Code               | 12,13,14 | Select                                                                                                    |  |
| 28. Health Coverage Code                            | 12,13,14 | Yes, covered through employer or union (current or former) Yes, purchased insurance from insurance company Medicare Medicaid/Medical Assistance TRICARE or other military health care VA health care Indian Health Service |  |
| 29. Medical Examination Status Code                 | 12,13,14 | Select                                                                                                    |  |
| 30. Highest Education Level Code                    | 8,9,10   | Select                                                                                                    |  |
| 31. Enrollment in Educational or Vocational Program | 8,9,10   | Select                                                                                                    |  |
| 32. License or Certificate Attainment Code          | 8,9,10   | Select                                                                                                    |  |
| 33. Degree Attainment Code                          | 8,9,10   | Select                                                                                                    |  |
| 34. Employment Status Code                          | 1,2      | Select                                                                                                    |  |
| 35. Employment Type Status Code                     | 1,2      | Select                                                                                                    |  |
| 36. Entered Employment Date                         | 1,2      | Information Not Collected                                                                                                    |  |

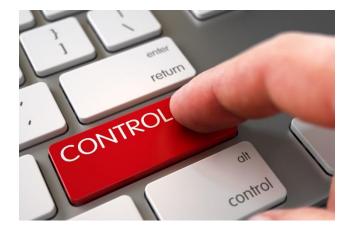

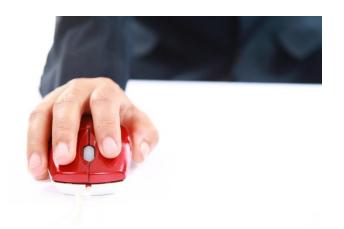

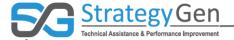

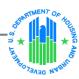

39

## **Employment Status Code**

#### 

| 33 Degree Attainment Code         | 8,9,10 | Select                                                                                                    |
|-----------------------------------|--------|----------------------------------------------------------------------------------------------------|
| 34. Employment Status Code        | 1,2    | Employed                                                                                                    |
| 33. Employment Type Status Gode   | 1,2    | Not employed at any time in the last month and actively seeking work  Not employed at any time in the last month and not actively seeking work |
| 36. Entered Employment Date       | 1,2    | Individual refused<br>Individual does not know                                                                                                 |
| 37. Occupation Code               | 1,2    | N/A<br>Information not collected                                                                                                    |
| 38. Monthly Paid Earnings Amount  | 1,2    | \$0 Information Not Collected □                                                                                                    |
| 45. Household Housing Cost Amount | 17     | \$0 Information Not Collected                                                                                                    |

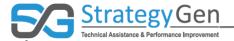

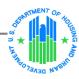

40

## **Entered Employment Date**

#### Report Progress In Review **Initialized Edit-Saved** Validated Certified Submitted R/O Approved C/O Approved 36. Entered Employment Date 1,2 8/1/2017 Information Not Collected 1,2 37. Occupation Gode August 🔻 1,2 38. Monthly Paid Earnings Amount M T W T F S crmation Not Collected 17 45. Household Housing Cost Amount rmation Not Collected 🗌 17 46. Household Transportation Cost Amount rmation Not Collected 13 14 15 16 17 18 19 4,8,9,10 51. Adult Basic Education Service Code 20 21 22 23 24 25 26 52. ESL Class Service Code 27 28 29 30 31 1 2 1,2,4 53. Career Guidance Service Code 3 4 5 6 7 8 9 64. Financial Education Service Code 2016 **2017** 2018

DU203NP-15-D-03/049115500498

68. Conflict Resolution Service Code

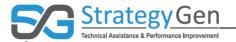

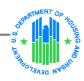

## **Employment Type Status Code**

Less than 35 Hours/ Week

Full-Time Employee

Part-Time Employee 35
Hours or
More/
Week

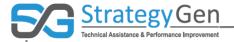

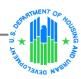

42

## **Employment Type Status Code**

| Report Progress       |                       |                  |           |           |                    |                                       |                        |
|-----------------------|-----------------------|------------------|-----------|-----------|--------------------|---------------------------------------|------------------------|
| <u>Initialized</u>    | Edit-Saved            | <u>Validated</u> | Certified | Submitted | In Review          | R/O Approved                          | C/O Approved           |
| <b>▽</b>              | ✓                     |                  |           |           |                    |                                       |                        |
| 32. License or Certif | icate Attainment Code |                  |           | 8,9,10    | Individ            | dual does not know                    | <b>∨</b>               |
| 33. Degree Attainme   | nt Code               |                  |           | 8,9,10    | Individ            | dual refused                          | <u>~</u>               |
| 34. Employment Star   | tus Code              |                  |           | 1,2       | Select<br>Full-tir | t<br>me worker employed in the last m | nonth                  |
| 35. Employment Typ    | e Status Code         |                  |           | 1,2       | Part-ti            | me worker employed in the last n      |                        |
| 36. Entered Employr   | nent Date             |                  |           | 1,2       | Individ            | dual does not know                    | Not Collected <b>⊻</b> |
| 37. Occupation Code   | <u> </u>              |                  |           | 1,2       | N/A<br>Inform      | nation not collected                  |                        |
|                       |                       |                  |           |           |                    |                                       |                        |

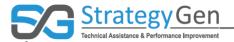

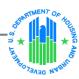

## **Monthly Paid Earnings Amount**

## Report Progress Initialized Edit-Saved Validated Certified Submitted In Review R/O Approved C/O Approved

| 37. Occupation Code                      | 1,2 | Information not collected | <b>V</b>                    |
|------------------------------------------|-----|---------------------------|-----------------------------|
| 38. Monthly Paid Earnings Amount         | 1,2 | \$ 600 ×                  | Information Not Collected ✓ |
| 45. Household Housing Cost Amount        | 17  | \$ 0                      | Information Not Collected ✓ |
| 46. Household Transportation Cost Amount | 17  | \$ 0                      | Information Not Collected ✓ |

43

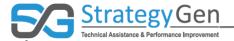

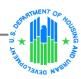

## **Primary Care Provider**

## Report Progress Initialized Edit-Saved Validated Certified Submitted In Review R/O Approved C/O Approved

| 25. Opportunity Area Census Tract     | N/A      | Vec Select                                                                                                    | <u> </u>                     |            |
|---------------------------------------|----------|----------------------------------------------------------------------------------------------------|------------------------------|------------|
| 27. Primary Health Care Provider Code | 12,13,14 | Yes                                                                                                    |                              |            |
| 28. Health Coverage Code              | 12,13,14 | No Individual refused Individual does not know N/A Information not collected THICARL OF OTHER HIMBARY HEART CAPE VA health care Indian Health Service | urrent or former)<br>company | ^ <b>-</b> |

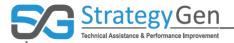

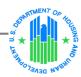

## **Medical Examination Status Code**

## Report Progress Initialized Edit-Saved Validated Certified Submitted In Review R/O Approved C/O Approved

|                                                     |          | Select                          |  |
|-----------------------------------------------------|----------|---------------------------------|--|
| 29. Medical Examination Status Code                 | 12,13,14 | Yes                             |  |
| 30. Highest Education Level Code                    |          | No<br>Individual refused        |  |
| 31. Enrollment in Educational or Vocational Program | 8,9,10   | Individual does not know<br>N/A |  |
| 32. License or Certificate Attainment Code          | 8,9,10   | Information not collected       |  |

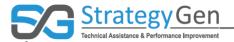

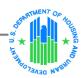

## **Saving Information**

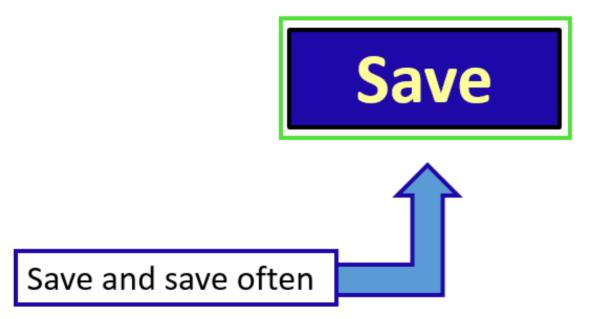

46

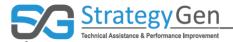

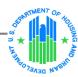

## **Validate**

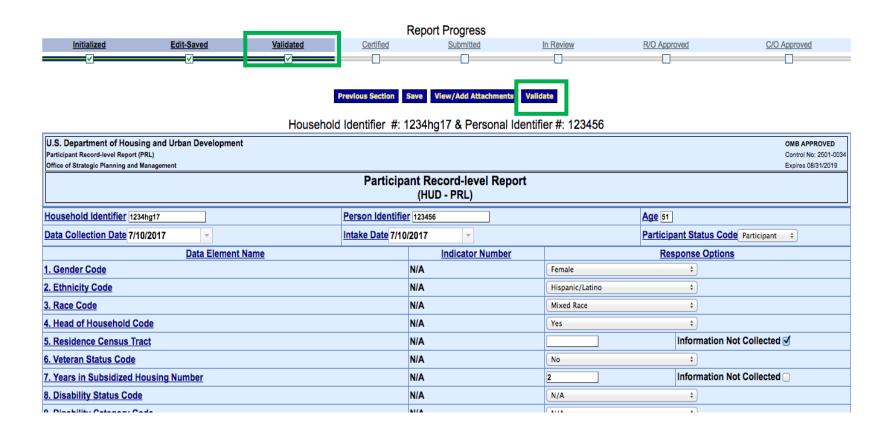

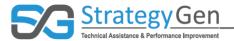

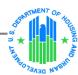

## Certify

|                                                                                                    | Save View/Add Attach                             | ments Validate Next Section                                              |                                                |
|----------------------------------------------------------------------------------------------------|--------------------------------------------------|--------------------------------------------------------------------------|------------------------------------------------|
| U.S. Department of Housing and Urban Development<br>Participant Record-level Report (PRL)<br>Office of Strategic Planning and Management |                                                  |                                                                          | OMB APPROV<br>Control No: 25<br>Expires 08/31/ |
|                                                                                                    |                                                  | lecord-level Report                                                      |                                                |
|                                                                                                    |                                                  | UD - PRL)<br>over Page                                                   |                                                |
| 1. Federal Agency and Organizational Element to Which Repor<br>The Department of Housing and Urban Development                           |                                                  | 2. Federal Grant(s) or Other Identifying Number(s) by Fede<br>ROSS171075 | ral Agency(ies):                               |
| 3. Recipient Organization:<br>City of Tucson                                                                                             |                                                  | 4a. DUNS Number:<br>072450869                                            |                                                |
| Address Line 1<br>255 W Alameda St                                                                                                    |                                                  | 4b. Catalog of Federal Domestic Assistance Number (CFD)                  | A)                                             |
| Address Line 2                                                                                                    |                                                  |                                                                          |                                                |
| Address Line 3                                                                                                    |                                                  |                                                                          |                                                |
| <u>City</u><br>Tucson                                                                                                    | State<br>AZ                                      | Zip Code<br>85701                                                        | Zip Ext.<br>1303                               |
| 8a. Project/Grant Period Start Date:<br>02/01/2017                                                                                       | 8b. Project/Grant Period End Date:<br>01/31/2020 | 8c. Report End Date: 09/30/2017                                          |                                                |
| 10. Comments (attach additional sheets if necessary): ∅                                                                                  |                                                  |                                                                          |                                                |
|                                                                                                    |                                                  | und complete and constitutes a material representation of fact u         | pon which the Federal government may rely      |
| 11a. Typed or Printed Name and Title of Authorized Certifying C                                                                          | Official:                                        | 11c. Telephone (area code, number, extension):                           |                                                |
| 44b Clarestone of Authorized Continue Official                                                                                           |                                                  | 11d. Email Address:                                                      |                                                |
| 11b. Signature of Authorized Certifying Official: Click to Sign                                                                          |                                                  | 11e. Date Report Submitted (MM/DD/YYYY):                                 | •                                              |
|                                                                                                    | Save View/Add Attach                             | aments Validate Next Section                                             |                                                |
|                                                                                                    | Click to Sign                                    |                                                                          |                                                |

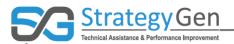

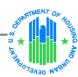

## **Submit**

Program Name: Resident Opportunity Self-Sufficiency (ROSS) Service Coordinators

Grantee Name: City of Tucson
Report Name: HUD-PRL Report

Funding/Grant Period: 10/01/2016 - 09/30/2017 ROSS0 (ROSS171075)

Report Period: 10/01/2016 - 09/30/2017

This screen displays the status of report forms and their revisions, along with attached files. To continue entering report form information, click on 'Grantee Selection'.

View Attachments UnCertify Submit Print Full Report

| <u>tatus:</u> | Section Status: | Perform Action:     | <u>Section Name:</u>                                           |
|---------------|-----------------|---------------------|----------------------------------------------------------------|
|               | Certified       | Select Action:      | Cover Page                                                     |
|               | Certified       | Select Action: V Go | Household Identifier<br>#: 1234567a & Personal Identifier #: a |
|               | Certified       | Select Action: V Go |                                                                |

View Attachments UnCertify Submit Print Full Report

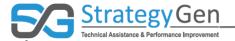

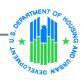

## When can I change information in the report?

#### Before submitting

• New/Revise/Edit

### After certifying

- Uncertify
- Make edits
- Save, revalidate and recertify

# After submitting and before Grantor approval

- Unsubmit
- Make edits
- Save, revalidate, recertify, and resubmit

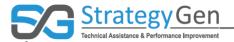

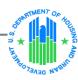

## Pilot Program Dates

## Data Collection and Reporting Dates

| Date                                  | HOPWA              | MFSC and B-b       | FY 2016 ROSS       |
|---------------------------------------|--------------------|--------------------|--------------------|
| Data Collection<br>Start Date         | January 1, 2017    | January 1, 2017    | February 1, 2017   |
| Data Collection<br>End Date           | September 30, 2017 | September 30, 2017 | September 30, 2017 |
| Data Report<br>Submission<br>Due Date | October 30, 2017   | October 30, 2017   | October 30, 2017   |

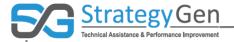

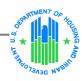

## Report submission due date

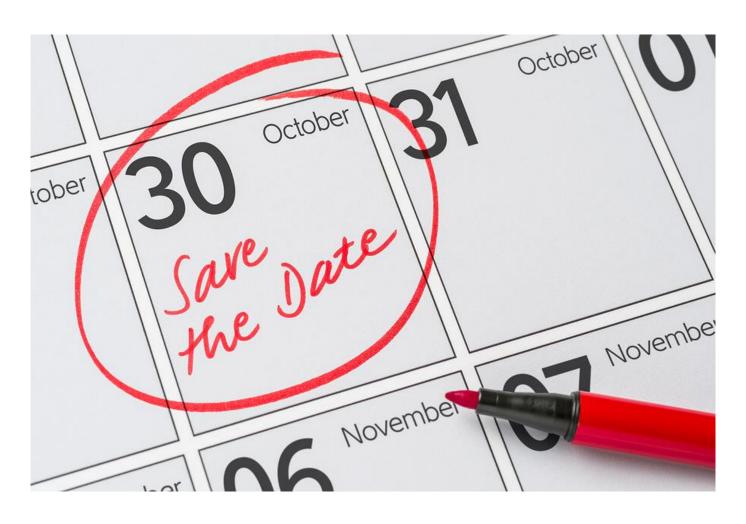

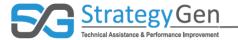

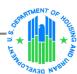

## Summary

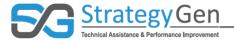

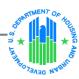

## Summary

- The inForm tool and other select tools only present data elements relevant to your Program.
- All Grant Award and Participant Descriptive data elements apply to all grants.
- Collecting and entering data into the inForm tool or other data management system at regular intervals during the year facilitates complete and accurate reporting of information.
- If a Participant's situation changes during the reporting period, record the most recent status of the Participant.
- The inForm tool offers multiple options for changing data in a report.
- The dates for submitting data to HUD for reporting purposes are October 1 –
   October 30, 2017. The report submission due date is October 30, 2017.

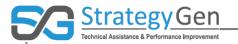

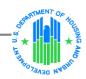

## Contact Information for the inForm Tool

#### For:

- Requests for new inForm accounts
- "How-to" questions regarding steps to use the tool
- **Standards for Success** general questions and feedback
- AskGMO@hud.gov

#### For:

- Requests for reminders of usernames
- **Password resets**
- **Questions regarding** inForm's technology

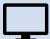

help@grantsolutions.gov

202-401-5282 or 1-866-577-0771

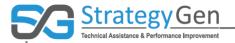

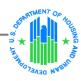

# Summary of Reference Materials

Data Integrity Reference Manuals

**Shortcuts** 

**Quick References** 

Frequently Asked Questions

**Fact Sheets** 

Participant Record-level Information

**Virtual Conferences** 

Computer-based Training

**HUD Exchange Website:** 

https://www.hudexchange.info/programs/standards-for-success/

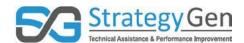

## **HUD Standards for Success Virtual Conference 8 – Putting It Together: Data Collection and Reporting Using inForm– Speaker's Comments**

#### Page 1: Cover Page

- Welcome to HUD's Standards for Success Pilot Program's Virtual Conference addressing Putting It Together: Data Collection and Reporting Using inForm
- If you are participating in a scheduled virtual conference, I want to provide a few technology reminders:
  - 1. Make sure your computer's speakers are not muted. Audio is through your computer, not the telephone conference call number.
  - 2. At the top of your screen, there is a gray options bar. By clicking on the box of arrows on the right side, you can increase the size of the screen.
  - 3. You can download this presentation via the link in the lower left corner of your screen
  - 4. If you have any questions, please submit them throughout the session using the Q&A box on the lower right corner of your screen. It is helpful to include the name of your HUD Program with the question as clarifying information.

#### Page 2: Today's Presenter Page

- My name is Dr. Rob Haley and I am the Co-Founder and Executive Vice President of StrategyGen. StrategyGen is contracting with Housing and Urban Development (HUD) to facilitate the HUD Standards for Success framework.
- We are working with Thaddeus Wincek who is with HUD's Office of Strategic Planning and Management.
- All previous virtual conferences can be found on the HUD Exchange website.

#### Page 3: Objectives of Session

- The objectives for this session are to:
  - Provide an integrated view of activities to collect and report Standards for Success data to HUD:
  - Deepen understanding of the inForm tool, HUD's new online data collection and reporting tool; and
  - Answer questions.
- If you use AASC Online or FamilyMetrics, you may be wondering, do I need to enter the information into inForm?
- The answer is no. AASC Online and FamilyMetrics will submit their data to HUD on their behalf. Individuals who use AASC Online or FamilyMetrics do not need to use or enter data into inForm.

DU203NP-15-D-03/049115500498 Page **1** of **18** 

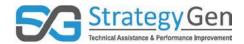

- This virtual conference uses examples of data entry into the inForm tool and other
  discussions involving inForm. Users of AASC Online and FamilyMetrics do not need to
  view this training as they are not directly inputting information into inForm.
- The review of information regarding data to collect and enter may be of interest to all Pilot Participants.
- As a reminder, if you have questions regarding AASC Online and FamilyMetrics, contact <u>support@pangeafoundation.org</u> [Pronunciation: Pan (rhymes with tan) Jee a (pronounced like the pronoun) Foundation .org]

#### Page 4: Background

- Now let's put today's Virtual Conference discussion into context.
- The Standards for Success framework measures the self-sufficiency and ability of HUD Participants to obtain and maintain housing through: indicators, or specific measures; and data elements which are data and information used in calculating indicators.
- As the Standards for Success Pilot Program evolved, there are now a total of 99 data elements and 18 indicators.
- You will <u>only</u> be asked to collect data on indicators that your HUD Program has determined are relevant to your program. For most programs, the number is significantly less than the total numbers of 99 data elements and 18 indicators.
- A couple of things to remember:
  - The Pilot Program does not require Grantees and Service Coordinators participating in the Pilot to be held to any benchmarked performance standards and there is no financial reporting in the Pilot; and
  - The calculation of the indicators will be performed at the HUD level. You will not be asked to perform these calculations.

#### Page 5: Previous virtual conferences focused on data elements

- The data elements can be categorized into the groups represented on this slide.
- Those of you who participated in previous virtual conferences know that the majority of virtual conferences provided training on the data elements.
- As a reminder, links to recordings of these virtual conferences are on the HUD Exchange website.
- Today's virtual conferences discusses how to enter these data elements into the inForm tool and submit it for reporting.

#### Page 6: Data Collection and Reporting

• This slide is included as a reminder that data and information are collected and entered throughout the year for submission for reporting later in the year. The data collection can include entering the data into inForm or other data management tools.

DU203NP-15-D-03/049115500498 Page **2** of **18** 

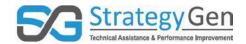

- All Grantees and Service Coordinators should be actively gathering and entering data. Although it can be tempting, I strongly encourage you to avoid waiting until October approaches to enter data. It is too much information to enter at the very end!
- You do so much work throughout the year, go ahead and enter it at regular intervals to help ensure you capture your many activities related to Participants. Delaying increases the potential of inadvertently not entering some of your work.
- In 2017, you will submit data to HUD for reporting purposes beginning October 1 through October 30.
- Be kind to yourself! Do not wait until late September or October to enter data into the tool! Collect and enter data now! This is especially important to those of you who have not had access to the inForm tool until recently.

#### Page 7: Training regarding inForm tool

- HUD worked with Grant Solutions to provide you with the inForm tool. inForm, also known as Online Data Collection (OLDC) and Reporting tool, is a web-based tool used to submit your data.
- Grant Solutions provided a user training that introduces you to the tool and provides
  instruction on the steps to use the tool. Their recorded virtual conference was e-mailed
  to you and is available on the HUD Exchange website. It is a precursor to the material
  presented in today's discussion.
- Today's virtual conference is <u>not</u> intended to be an introductory overview of the inForm tool. Our discussion today supplements and builds on the information provided in Grant Solutions' initial training regarding the tool.

#### **Page 8: Data Collection and Reporting**

- The purpose of this virtual conference is to discuss data collection and reporting using the inForm tool.
- This session pulls your activities to collect, enter and report data all together.

#### Page 9: Collecting Data

- To refresh memories, you can think of collecting data as 4 steps.
- First, determine if the data element is relevant to your program.
  - The new inForm tool and some of the other data management tools only present data elements for your program.
  - The Data Integrity Reference Manual has "Applies to Programs" box for each data element.
  - In addition, the reference resource of the Participant Record-level Information (PRLI) Chart lists programs required to collect each data element.

DU203NP-15-D-03/049115500498 Page **3** of **18** 

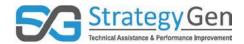

- Another option: Shortcuts and Quick References documents are tailored to individual programs, listing only the data elements relevant to the individual program.
- Second, increase your understanding of the data element.
  - You can review the data element description and data integrity rules for each data element in the Data Integrity Reference Manual.
  - Descriptions are also found in the PRLI, the Participant Record-level Information Chart provided by HUD.
- Third, gather Participant information.
  - The Data Integrity Reference Manual and Shortcuts have examples of questions for all data elements.
- Finally, record appropriate response options.
  - o inForm and other data management tools present response options. You will select the appropriate one.

#### Page 10: Preparing for Reporting

- Throughout the year Grantees and Service Coordinators collect data and information regarding their program, each HUD Participant, and related services and activities.
- As a reminder, Grantees and Service Coordinators are not expected to ask about data elements beyond what services were provided and activities conducted. If Grantees and Service Coordinators can collect information on a data element, they should do so as appropriate. For any data elements which remain unknown, the Grantees and Service Coordinators provide the appropriate response option for the data element, Information not Collected. This is in line with prior and current program practices.
- As you prepare to enter this information into inForm, you can think of the information in the categories of:
  - Grant Award Information, or information that describes your program;
  - Participant Descriptive Information which identifies the people in your program while protecting individual privacy rights; and
  - The focus areas addressing services and the Participant's status related to employment, financial, education, health and housing.
- You might ask yourself the following questions:
  - o What is the identifying information for my Grant Award or program?
  - o Who are the Participants in my HUD program?
    - These are the individuals enrolled in your HUD program.
  - O What is descriptive information for each Participant?
  - O With whom have I talked?
  - O What is the status or situation of each Participant?
  - O Who received what services?
  - o Did the Participant's status change?

DU203NP-15-D-03/049115500498 Page **4** of **18** 

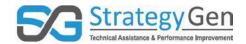

#### Page 11: Using the inForm tool

I mentioned HUD has introduced its new data collection and reporting tool, inForm, for
entering the data and information. The tool, developed by Grant Solutions, is accessed
through the Grant Solutions web site.

#### **Page 12: Grantee Submission Process**

- You probably recall from the Grant Solutions' video conference introducing the Online
   Data Collection and Reporting tool that the four steps for submitting a report are:
  - o Save,
  - o Validate,
  - o Certify, and
  - Submit.
- The save step retains information that you have collected. Validate involves checking
  rules and identifies any missing information or other errors. The certify step includes
  signing the report electronically. Finally, submit involves presenting the report to HUD.

#### Page 13: Using the inForm Tool

- After logging into inForm, you can access the tool by selecting OLDC at the top of the landing page. This will take you the inForm On-Line Data Collection Home page.
- To begin entering data, click the Report Form Entry Link on the inForm On-Line Data Collection Home page.

#### Page 14: Form selection

- The Form Selection screen displays. As a quick refresher from the introductory training regarding inForm, use the drop-down lists to enter the Program Name, Grantee Name and Report Name. Once a program is selected, the options in steps 2 and 3 will change to reflect the requirements of that program. For this training, the Resident Opportunity Self-Sufficiency (ROSS) Program will be used as an example.
- When the first three steps are complete, steps 4, 5 and 6 display. In Steps 4 and 5, you select a Funding Grant Period and the Report Period.

#### Page 15: Report Period

- The Report Period is the Reporting Period Beginning Date through the Pilot Period End Date.
- The Reporting Period Beginning Date corresponds with the first date that you could potentially collect data.
- It continues to September 30, 2017 which is our Pilot Period End Date. In future years, the end date will correspond to the final date of the fiscal year of the Grant Award.

DU203NP-15-D-03/049115500498 Page **5** of **18** 

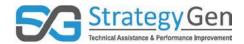

- The Reporting Period is the time in which your Grant is in force and you are collecting data.
- In the Standards for Success Pilot, the dates are assigned by HUD and identified in the tool.

#### Page 16: Form Selection (continued)

- After selecting the Report Period in Step 5, you move onto step 6.
- Step 6 is to select an action. Then click the Enter button.
- This course discusses an approach to create a new report. Creating a new report falls under the action New/Edit/Revise Report.

#### Page 17: Reports Section

- After selecting New/Edit/Revise Report, the Report Sections screen displays.
- Once again, I will offer reminders from the introductory training.
- The light blue box centered at the top of the screen summarizes the selections made in Forms Selection. Always review this information before you continue. If something is wrong, click the link next to the step and correct it.
- In the middle of the screen are dark blue buttons for viewing or adding attachments, printing the report and validating the report. Because you are still early in the process, there is no need to validate at this point.
- Two sections are available on the "Report Sections" screen: the Cover Page and Household Identifier. Below the dark blue buttons are the Cover Page and Household Identifier. By default, there is a Cover Page section and at least one Household Identifier. Each of these sections contains Select Action buttons with drop-down lists under the column heading Perform Actions.
- For example, you will usually have more than one Household Identifier and can add sections by selecting Create Section Data from the drop-down list and clicking the Go button.
- To work on the cover page of your report, select Edit Section from the drop-down list and click the Go button.

#### Page 18: Cover Page and Household Identifier

- Represented on this slide is an example of both the Participant Record-level Report Cover Page and the Participant Record-level Report Household Identifier Page.
- The Cover Page is one of the early sections you will come to when accessing the tool after signing in. Once you choose your grant program and reporting period, you will be transitioned to this page, shown on the image to the left. Here, you can attach documents and review your grant program to make sure the information is correct.

DU203NP-15-D-03/049115500498 Page **6** of **18** 

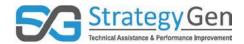

- The Household Identifier page comes next. Here is where you will input the correct response options to all the data elements you have been collecting.
- I will take a moment to discuss both pages.

#### Page 19: Cover Page Section

First, we will look at the Cover Page.

#### Page 20: Catalog of Federal Domestic Assistance Number (CFDA)

- Many of the fields for the report cover page are pre-populated. The inForm tool, or
  Online Data Collection and Reporting tool, pre-populates the majority of the Grant
  Award Information. A data element that is not pre-populated is the Catalog of Federal
  Domestic Assistance Number (CFDA).
- This CFDA box on the cover page is labeled 4b. It is highlighted by the green box on this slide.

#### Page 21: Cover Page – Grant Award Information

- You can find the CFDA number in your Notice of Award. The Notice of Award is HUD's communication of the receipt of your discretionary grant.
- This slide shows segments from a sample Notice of Award. We will use this example to identify the location of the CFDA number in the Notice of Award.
- The CFDA box is labeled number two on your grant Notice of Award and is highlighted in the green box on this slide.
- In this Notice of Award, the CFDA number is 14.870.
- Enter the 5-digit CFDA number for your grant award in the inForm tool's field for CFDA number.

#### Page 22: CFDA Number

 As you can see on this slide, we added the CFDA number 14.870 to the appropriate location, 4b, on the cover page. This is highlighted with a green box.

#### Page 23: Household Identifier Section

Let's talk about the Household Identifier section.

#### Page 24: Household and Person Identifiers Unique within each Grant Award

- We will start the discussion of Household Identifiers with a quick review of the definition of household.
- A household includes all the people who occupy a housing unit.

DU203NP-15-D-03/049115500498 Page **7** of **18** 

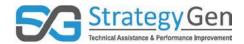

- A housing unit is a house, an apartment, a mobile home, a group of rooms, or a single room that is occupied (or if vacant, is intended for occupancy) as separate living quarters.
- The occupants may be a single family, one person living alone, two or more families living together, or any other group of related or unrelated people who share living arrangements. Therefore, for situations other than one person living alone, multiple Participants living in a household will be assigned to a single Household ID.
- The Household Identifier provides a <u>unique</u> identifier, or record identification code, for a single household. It is alpha-numeric, containing both letters and numbers.
- Person Identifier is also referred to as the Participant-ID. It identifies the people enrolled in the program.
- This Person Identifier tells HUD who the individuals are that you serve. It provides the basis for communicating:
  - How many people you served; and
  - The services Grantees and Service Coordinators deliver, for example, enrolled in a GED review course;
- The Person Identifier is a unique record identification code for the Participant assigned by the Grantee and Service Coordinator.

#### Page 25: Household with Multiple Participants

- Here, you see examples of the inForm tool in use. The first image shows how to create a
  Household Identifier. You are likely to have multiple households in your program, so you
  will create a new Household Identifier section for each household.
- The second image shows what you will see after you create or add multiple Household Identifiers. You can go into each Household Identifier to add data or make changes to entered data.
- Finally, you can create Person Identifiers within each household. This is shown in the third image where you have the option to enter a distinct Person Identifier for each Participant.
- Note: If a household has multiple Participants, separate reports need to be created for each Participant age 16 or older within that household. For each Participant age 16 or older, create a separate report with the same household identifier and a new person identifier. Let's discuss how this is done.
- The specific steps for creating reports for each Participant age 16 or older in one household include the following:
  - First, in the Report Sections page, you see a Cover Page section and a Household Identifier section (See the top of the slide);
  - Next, look under Perform Action, select Create Section to create a new section for a second Participant within that one household identifier;
  - o Third, in the newly created section, use the same household identifier and that additional Participant's person identifier within the household; and

DU203NP-15-D-03/049115500498 Page 8 of 18

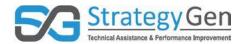

o Finally, repeat Steps 2 and 3 for additional Participants in one household.

#### Page 26: Hypothetical Participant – Gloria

- My colleague, Bridget Booth, will take this opportunity to go through some specific data elements pertaining to a hypothetical Participant we will call Gloria. Bridget will discuss how a select number of data element examples apply to the inForm tool and how they can be reported most accurately.
- This information is provided for illustration purposes, simply to demonstrate how to enter
  examples of data into the inForm tool. We are not asking you to pursue data you aren't
  collecting. We respect your program and your approach to collect these data elements. We
  understand that individuals learn in different ways and we are simply providing an
  additional way of presenting information for educational and reference purposes.

- Bridget: I would like to introduce Gloria to you. Gloria is a hypothetical Participant whose information will be used to demonstrate how some example data elements apply to the inForm tool. We will reference certain events and information pertaining to Gloria's life that she has volunteered as a Participant receiving grant funded services.
- Gloria lives alone outside of Denver, Colorado. She self-identifies as a Latino woman.
   Gloria recently turned 65 and began her job at the local mall while receiving services from the program. Gloria does not have a large income, but the extra money helps cover expenses in her life.

#### Page 27: Data Collection Date

- I want to take a moment to discuss the data collection date. This is the date when data was first collected on the individual/person. This could be the same date as the Intake Date, i.e. when the person moved into the residence on the property, or when the first assessment of the person was conducted.
- The data collection date falls between the Reporting Period Beginning Date and Reporting Period Ending Date.

#### Page 28: Data Collection Date

 Gloria's intake date was April 30<sup>th</sup>, 2017. Her Service Coordinator conducted an intake interview on that date and Gloria volunteered much of information regarding herself. Therefore, use April 30<sup>th</sup>, 2017 as the Data Collection Date.

#### Page 29: Participant Status Code

• The Participant Status Code identifies if the individual participates in services. Gloria participates in services, so the correct response option is Participant.

DU203NP-15-D-03/049115500498 Page **9** of **18** 

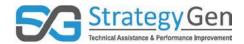

- Since we selected the response option Participant, the inForm tool presents all the data elements for entering responses.
- Let's consider another scenario. If there is no assessment of the individual, then the response option for that individual would be Non-participant. If the response option of Non-participant is selected, the inForm tool does not require additional information be input, but the tool provides the option of inputting additional information.

#### Page 30: Ethnicity Code

- Let's take a look at a few examples of entering data regarding the hypothetical Participant, Gloria.
- First, we'll look at Ethnicity Code.
- This records the Participant's self-identified ethnicity as Hispanic/Latino or not Hispanic/Latino.
- Gloria self-identifies as a Latino woman. Therefore, the correct response option is Hispanic/Latino.
- As you can see on this slide, Hispanic/Latino is selected as the response option.

#### Page 31: Race Code

- Race Code is the next data element we will discuss. This is the Participant's selfidentified race and the Participant may select multiple races. Gloria self-identifies with White, or origins in any of the original peoples of Europe, the Middle East, or North Africa.
- Gloria does not identify with any other race code, so the correct response option is White. This is identified on the slide by the green box and blue highlighted response option.

#### Page 32: Gender Code

- How about Gender Code? Remember to enter the Gender Code with which each Participant self-identifies.
- Gloria self-identifies as a woman. Therefore, you would select Female from the drop-down menu.
- The correct response option for Gloria's gender code, Female, is identified by the green box and the blue highlighted chosen response option.

#### Page 33: Head of Household Code

- Let's discuss the Head of Household Code.
- This data element is when a Participant is an adult who is considered the head of the household to determine income eligibility and rent.
- The head of the household must ensure the household fulfills all its responsibilities under the program in conjunction with a co-head or spouse.

DU203NP-15-D-03/049115500498 Page **10** of **18** 

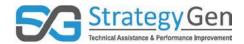

- Any qualified member of the household can be designated as the head of the household.
- Gloria lives alone in her apartment. That means she is the head of household. The
  response options include Yes, No, Information not Collected, Individual refused, and
  Individual does not know. The correct response option for our hypothetical Participant is
  Yes.

#### Page 34: Temporary Assistance to Needy Families (TANF) Code

- The Temporary Assistance to Needy Families, or TANF, Code identifies a Participant who
  qualified and received cash or other support services under TANF through the
  Department of Health and Human Services. TANF provides financial assistance to low
  income families that have children and for women in their last three months of
  pregnancy and is federally funded through the State.
- Gloria has not provided any information regarding if she receives TANF assistance. Therefore, the correct response option is Information not Collected, even though she does not qualify for TANF.
- Information not Collected is a response option that is used when a Participant does not volunteer information to you regarding the data element. This response option is highlighted on the screen with a green box.

#### Page 35: Service Start Date and Service End Date

- Service Start Date is the first date the Participant was served or received a service within the reporting period. If a Participant is continuing to receive services which began prior to the Report Period Beginning Date, record the Report Period Beginning Date as the Service Start Date to capture the services for Standards for Success.
- For example, the reporting period for FY16 ROSS is February 1, 2017 through September 30, 2017. If a Participant was continuing to receive services from the prior year on February 1, 2017, record the Service Start Date as February 1, 2017 to capture the information for Standards for Success.
- Service End Date is the date when the Participant is no longer receiving services or is no longer part of the program. It is the date when services are completed or terminated. If the Participant is still receiving services at the end of the reporting period (September 30, 2017), please leave this field blank.
- I will discuss applicable services on the next slide.

#### Page 36: Service Start Date and Service End Date – Applicable Services

- This slide lists services to which the Service Start Date and Service End Date apply. It is lengthy so I will not review each one.
- The list can also be found in the Data Integrity Reference Manual which can be found on the HUD Exchange website.

DU203NP-15-D-03/049115500498 Page **11** of **18** 

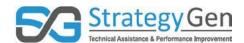

#### Page 37: Service Start Date and Service End Date

- This slide shows the location of the Service Start Date and Service End Date in the inForm tool.
- Service Start Date is number 23 and Service End Date is number 24.

#### Page 38: Health Coverage Code

- One of the great features of inForm is the capability to select more than one response option for some of the data elements. For example, you can select multiple response options for Health Coverage Code.
- Gloria recently turned 65 years old. This means she is eligible for and receives Medicare.
   Gloria also has a supplemental insurance through a commercial insurance company.
   Therefore, you would select both Medicare and Yes, purchased insurance from insurance company.
- To select multiple response options, you use the control button on your keyboard. While holding down the control button, click the first response option. Continue to hold the control key and click the next response option you would like. This will highlight both options and allow you to submit more than one response option as appropriate.
- For Gloria, we select both Medicare and Yes, purchased insurance from insurance company for her supplemental plan.

#### Page 39: Employment Status Code

- I would like to go into detail on a few employment data elements and how you will submit this information in inForm.
- As we know, Gloria is employed at the local mall. She has been employed a few weeks.
- The first employment data element that we will enter is the Employment Status Code.
- If a Participant's situation changes during the reporting period, record the most recent status of the Participant.
- The Employment Status Code addresses employment information for any Participant age 16 and older.
- The Participant is considered employed if the Participant did any work for pay during the prior four weeks including the data collection date, even if only for a few hours.
- The work must be for pay. Unpaid, volunteer hours do not meet the definition of employed.
- We know that Gloria works for pay at the local mall, meaning she is employed.
- The data element and response options are shown outlined in a green box on this slide.
- In the inForm tool, we would select the option highlighted in blue, Employed.
- Reminder, the response option of Information not Collected is available when the Participant does not volunteer the information needed to report on a specific data element.

DU203NP-15-D-03/049115500498 Page **12** of **18** 

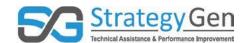

#### Page 40: Entered Employment Date

- Gloria has been employed at the local mall for a few weeks and enjoys her work. She
  works to make money for some of her expenses including her supplemental insurance
  referenced earlier. For this data element, we need to determine when Gloria was first
  employed by the mall. In previous conversations with Gloria, she said her start date at
  the mall was August 1, 2017.
- In the inForm tool, this response option is recorded by using an online calendar. For Gloria, it is most appropriate to choose August 1<sup>st</sup>, 2017 as the correct response option date. On this slide, the calendar is highlighted by the green box and shows the correct date recorded.
- Simply click the appropriate date to enter the correct response option.
- Notice to the right of the response option of the date is a separate response option of Information not Collected. In cases where the response option is a date or number, the response option of Information not Collected is available on the right.

#### Page 41: Employment Type Status Code

- Another important data element regarding employment is the Employment Type Status Code. This identifies whether the Participant is full or part-time.
- Part-time is described as working less than 35 hours per week, while full-time is described as working 35 hours or more per week. We know that Gloria works part-time which is less than 35 hours per week.

#### Page 42: Employment Type Status Code

- In the inForm tool, we will select the response option part-time for Gloria's employment type. Gloria volunteered the information that she works a maximum of 20 hours per week at the mall which is less than 35 hours per week. Therefore, Gloria is a part-time worker employed in the last month.
- This response option is found on the right side of the screen in the drop-down menu.

#### Page 43: Monthly Paid Earnings Amount

- The employment data element, monthly paid earnings amount, calculates gross earnings an employee earns before taxes or other deductions are applied.
- This includes total gross earnings from all employment for the prior four weeks.
- The answer is reported in whole dollars.
- For our hypothetical Participant, the Monthly Paid Earnings Amount is \$600.
- The response option for this data element is to enter \$600 as a whole number.

DU203NP-15-D-03/049115500498 Page **13** of **18** 

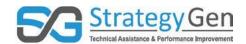

#### **Page 44: Primary Care Provider**

- I want to switch gears from employment data elements and discuss two changes in the life of our hypothetical Participant.
- Again, if a Participant's situation changes during the reporting period, record the most recent status of the Participant.
- Gloria selected a primary care provider when she began to receive Medicare. This was a positive change resulting in her receiving regular needed medical care. She sees her primary care provider on a regular basis.
- The Primary Health Care Provider Code identifies a Participant who has a health care provider such as a general doctor, specialist doctor, nurse practitioner, or physician's assistant.
- The Participant must have completed an appointment with their health care provider in the prior three years.
- For our hypothetical Participant Gloria, we know that she has a primary health care
  provider and has completed an appointment in the prior year. Therefore, the correct
  response option is Yes.
- This is shown on the right side of the screen highlighted in blue.

#### Page 45: Medical Examination Status Code

- The Medical Examination Status Code data element identifies a Participant who
  received a routine medical examination by a health care provider in the prior 12 months
  such as a wellness visit.
- From our previous discussion, we know that Gloria has a primary care provider that she sees regularly. Her appointments have included a routine medical examination in the prior 12 months.
- This means that the correct response option is Yes. Gloria has received a routine medical exam in the prior 12 months.
- This concludes my discussion of Gloria and entering data and information regarding Gloria into inForm. You can see Gloria is on her way to greater self-sufficiency. The data entered into the inForm tool reflects this. I'll now turn the discussion back to Dr. Rob Haley.

• Rob: Thanks, Bridget

- Next, we will quickly revisit the steps to submit the data for reporting that were covered in detail in the introductory inForm training.
- I imagine you remember, the four steps to submit the data for reporting are:
  - o Save,
  - Validate,
  - o Certify, and

DU203NP-15-D-03/049115500498 Page **14** of **18** 

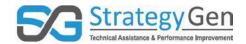

Submit.

#### **Page 46: Saving Information**

- By entering and saving your data you are retaining the information you worked diligently to collect.
- In fact, it is a good idea to save your data regularly during data entry to avoid losing any information in the event of loss of power or if you "time out" of a session.
- Save your data before validating the data and information.

#### Page 47: Validate

- The blue Validate button is identified by the green box on the <u>right</u> of your screen.
- The validation step checks your report against the rules and identifies any missing information or other errors. If you validate and there is missing information or other errors, you cannot move forward in the reporting process until all errors are fixed. When all errors are fixed, click the Validate button again.
- When done correctly, Validated will be checked on the Report Progress bar at the top of the screen. See the green box on the upper <u>left</u> side of this slide to see Validated on the Report Progress bar.

#### Page 48: Certify

- The Certify step is where your Authorized Certifying Official adds her or his electronic signature. The Authorized Certifying Official of the program completes this step.
- Notify your Authorized Certifying Official when your report is validated and ready to be certified.
- As a reminder, the Cover Page contains the Certify step.
- On the Cover Page section of the report, see Certification information beginning with item 10. This is identified by the thick green arrow on the slide.
- When the Authorized Certifying Official clicks Certify, inForm will warn the Authorized Certifying Official that changes made after saving and validating will be lost, and the Authorized Certifying Official has the ability to sign in the signature area by pressing the Click to Sign button. Click the OK button.
- Next, the Authorized Certifying Official clicks the Click to Sign button to see the esignature and a check mark under certified within the Report Progress bar. The Click to Sign button is identified on your slide with a blue box outlined in green.

#### Page 49: Submit

- In this example, no changes are necessary so you move on to the submission step. Click the Submit button. A pop-up box appears asking if you wish to officially submit your report. Click OK.
- Another pop up window confirms your report has been received. Click OK.

DU203NP-15-D-03/049115500498 Page **15** of **18** 

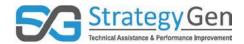

- inForm moves you to the Report Form Status page. Here you can print the report or under Report Action section, review the report or unsubmit it.
- By following steps described in this discussion, you can successfully submit your data and information to HUD.

#### Page 50: When can I change information in the report?

A great question is, "When can I change information in the report?"

- There are opportunities at each stage to modify the information in your report before the Grantor locks down the report.
- Before you submit the report, modifying information is quite simple. You enter the report using the New/Revise/Edit option from the Action box that was discussed when initiating a report.
- You can edit entries by selecting the response options and selecting a revised response option.
- The next option for modifying information is Uncertify: After certifying your report, you can use the option of uncertify. This will allow you to modify the information you previously entered in the report. After completing your changes, simply save, revalidate and recertify the report again.
- The third option: If you have already submitted the report, but the Grantor has not locked down the report and you need to make changes, click the Unsubmit Report button. This enables you to revise the report. Once your revisions are made and saved, you must revalidate, recertify and resubmit the report.
- At all of these stages, you have the option to edit the information. Remember to save the report after making the appropriate changes!

#### **Page 51: Pilot Program Dates**

 As I discussed earlier in this virtual conference, Grantees and Service Coordinators have been collecting and entering data regarding Participants in their programs throughout the year. The Reporting Period for each program ends on September 30<sup>th</sup>, 2017. Data is submitted to HUD by October 30<sup>th</sup>, 2017.

#### Page 52: Report Submission Due Date

- It is important to remember that for all programs, the data submission due date is October 30<sup>th</sup>, 2017. Please mark this date in your calendars.
- You have from October 1st until the 30<sup>th</sup> to submit all data you have been collecting and entering at regular intervals.
- It is very important to remember to be entering data into the inForm tool or other data management tools <u>now</u> (and all throughout the year). Do not wait until the end of September and October! Enter data at regular intervals to accurately and represent all the hard work you do.

DU203NP-15-D-03/049115500498 Page **16** of **18** 

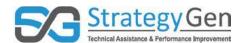

 This virtual conference was created to bring together the activities to collect, enter and report data using inForm. We have taken you through the steps to gather information; create a report specific to your program; enter select data elements; and save, validate, certify, and submit your work.

#### Page 53: Summary

• I want to go over a few key points from this virtual conference as you prepare for submitting data to HUD.

#### Page 54: Summary

- The inForm tool and other select tools only present data elements relevant to your Program. You are not required to collect and enter all 99 data elements. You are only asked to collect and enter data elements identified as relevant to your Program by your Program Office.
- All Grant Award and Participant Descriptive data elements apply to all grants.
- Collecting and entering data into the inForm tool or other data management system at regular intervals during the year facilitates complete and accurate reporting of information. Enter your data now!
- If a Participant's situation changes during the reporting period, record the most recent status of the Participant.
- The inForm tool offers multiple options for changing data in a report before the Grantor locks down the report.
- The dates for submitting data to HUD for reporting purposes are October 1 October 30, 2017. The report submission due date is October 30, 2017.

#### Page 55: Contact Information for the inForm Tool

Important question: I need help with the inForm tool. Who can I contact?

- For assistance with the inForm tool, the type of question or request you have determines who you contact.
- For:
  - Requests for new inForm accounts; and
  - Questions regarding "how-to", or steps to use the tool contact:
    - AskGMO@hud.gov
- You probably recognize this is the same e-mail address you use for general questions or feedback regarding Standards for Success.
- For requests for reminders of usernames, resetting passwords and questions regarding inForm's technology, please contact:

DU203NP-15-D-03/049115500498 Page **17** of **18** 

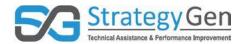

- o help@grantsolutions.gov.
- You can also contact Grant Solutions by phone at:
  - **202-401-5282**; or
  - **1**-866-577-0771.
- For program-specific questions, speak to your HUD Program contact person.

#### **Page 56: Summary of Reference Materials**

- I want to remind you that HUD has provided reference materials that will help you with your data collection and reporting activities.
- Reference materials are listed on this slide.
- The HUD Exchange website houses the most recent versions of reference materials. The website address is provided.
- Did you know you can also Google "HUD Exchange Standards for Success" to find this website?
- For those of you participating in a group virtual conference on Adobe Connect, we will
  respond to questions submitted through the Q&A dialogue box on Adobe Connect. I will
  ask Bridget Booth to answer your questions. Please submit all questions through the
  Q&A dialogue box at the lower right of your screen.

DU203NP-15-D-03/049115500498 Page **18** of **18**